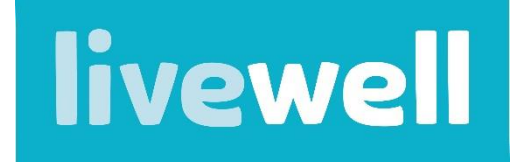

A Derby City Council Project

## **Booking Livewell and Leisure Centre exercise sessions**

- Before being able to book a session, you need to register for online booking via the [InDerby app](https://www.inderby.org.uk/about/inderby-app/?utm_source=Derby%20LIVE&utm_medium=email&utm_campaign=12350385_Active%20newsletter%20-%20May%202021&dm_t=0,0,0,0,0) or the [online bookings website](https://active.inderby.org.uk/enterprise/account/login)
- To be able to complete the registration process, you will need your membership number (this can be found on your InDerby barcode fob if you have one), alternatively speak to your Livewell Advisor.

The following information and screen shots are from the InDerby App, but the online booking website is almost identical

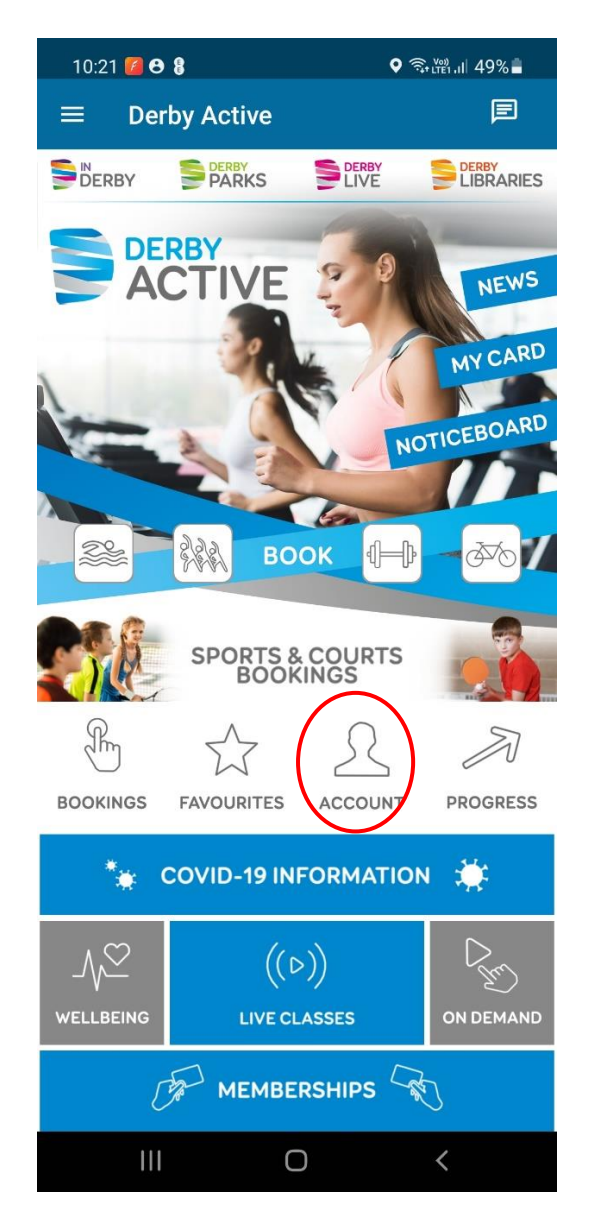

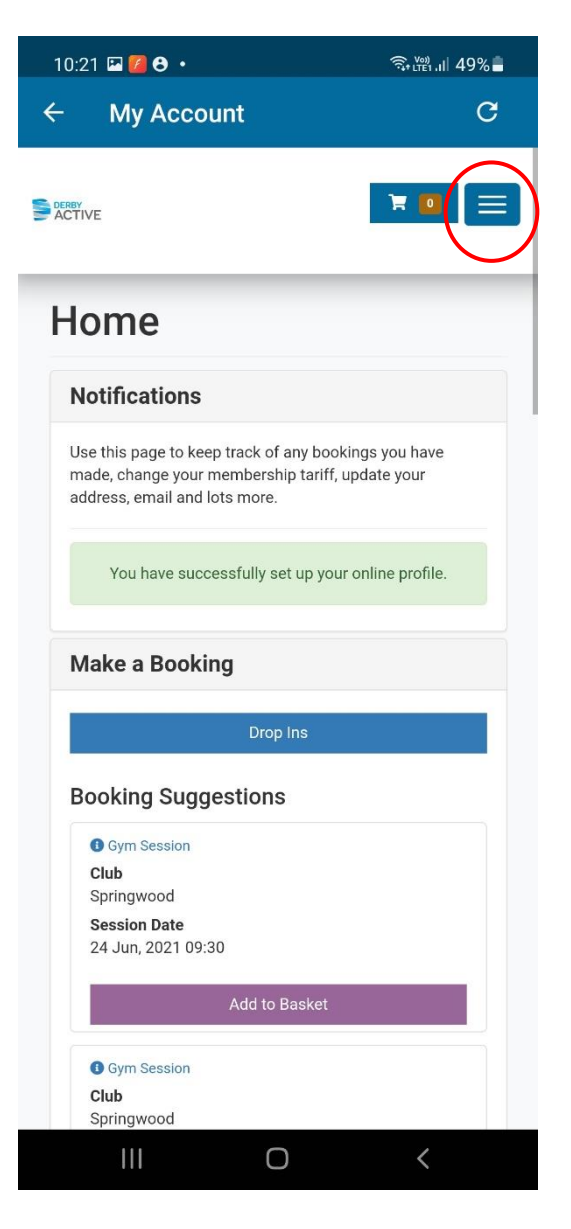

Once logged in, click **Account** To search for a session, click the menu icon Click **Drop in Timetables** 

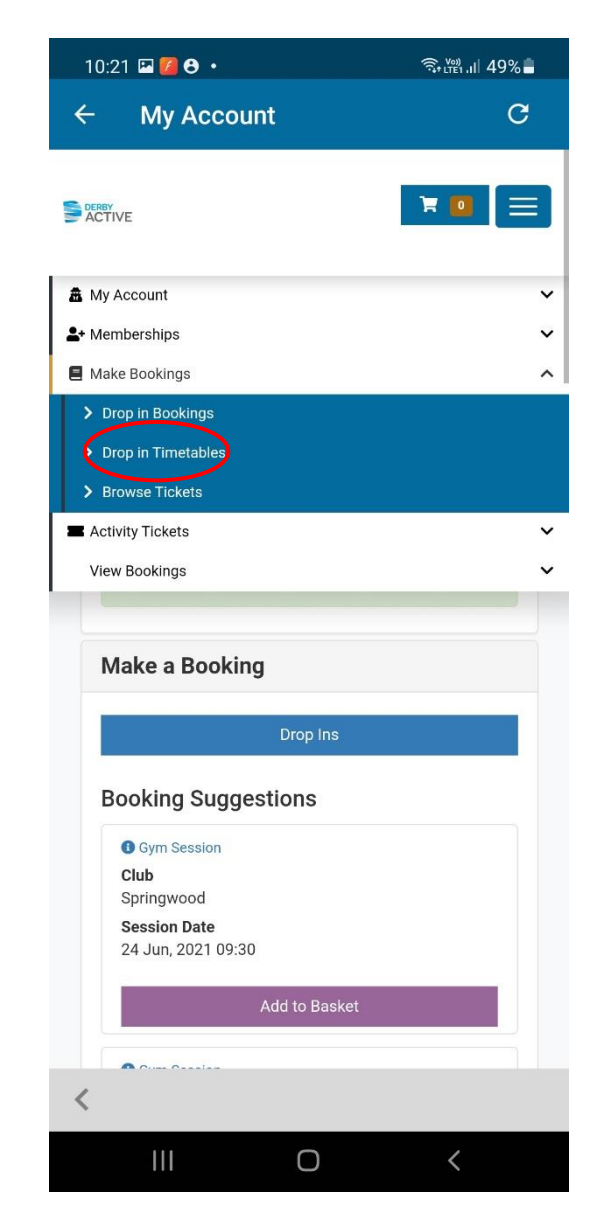

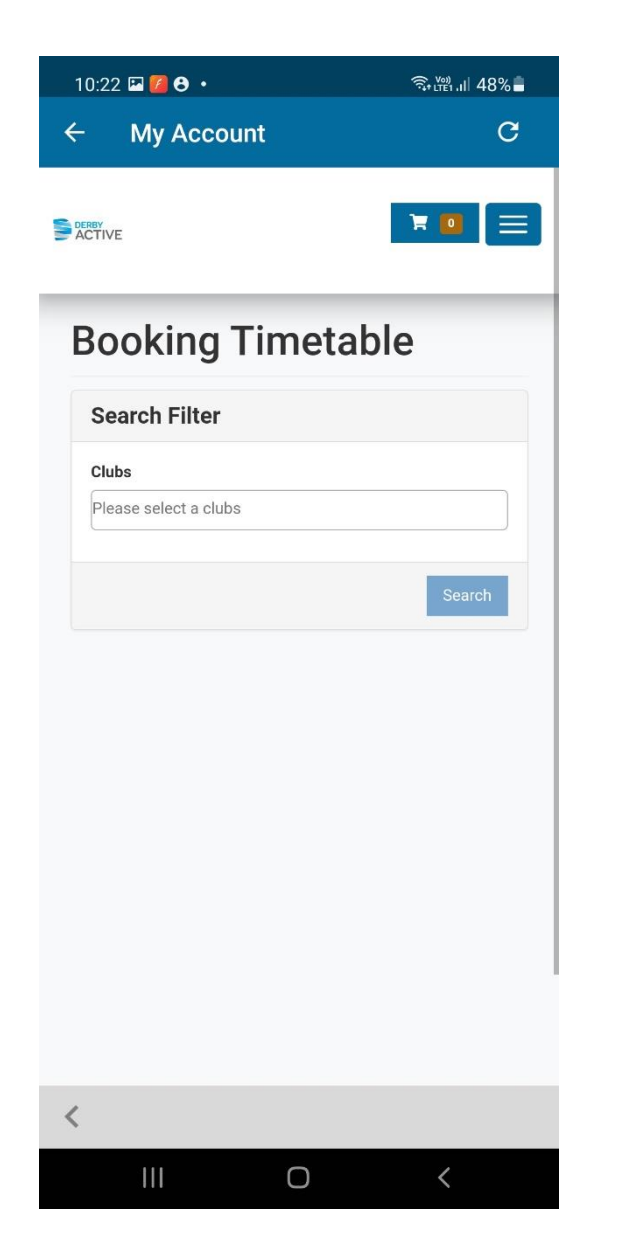

Select the club (location) of the activity you are hoping to book onto, then click **Search**

All the available sessions (gym, swim & classes) for that venue on today's date will appear (including Livewell classes at that venue)

 $\bigcirc$ 

 $10:22$  **E**  $6 \cdot$ 

**Search Filter** 

× Springwood

29 JUN 2021

06:30

08:00

**0**75 MIN

09:30

 $\mathbf{III}$ 

**0** 75 MIN

 $\overline{\left\langle \right\rangle }$ 

**0** 75 MIN

Clubs

 $\leftarrow$ 

**DERBY**<br>ACTIVE

**My Account** 

**Booking Timetable** 

30 JUN 2021

**GYM SESSION** 

**GYM SESSION** 

**GYM SESSION** 

SPRINGWOOD

SPRINGWOOD

SPRINGWOOD

01 JUL 2021

 $\odot$   $\widehat{\mathbb{R}}$ ,  $\stackrel{\text{(0)}}{=}$  48%

 $\mathbb{R}$  of

 $\overline{\mathbf{x}}$ 

Search

30 Ju | 前

 $\bigodot$ 

31 Slots

 $\bigodot$ <sub>30 Slots</sub>

 $\bigodot$ <sub>32</sub> Slots

 $\mathbf{C}$ 

 $\equiv$ 

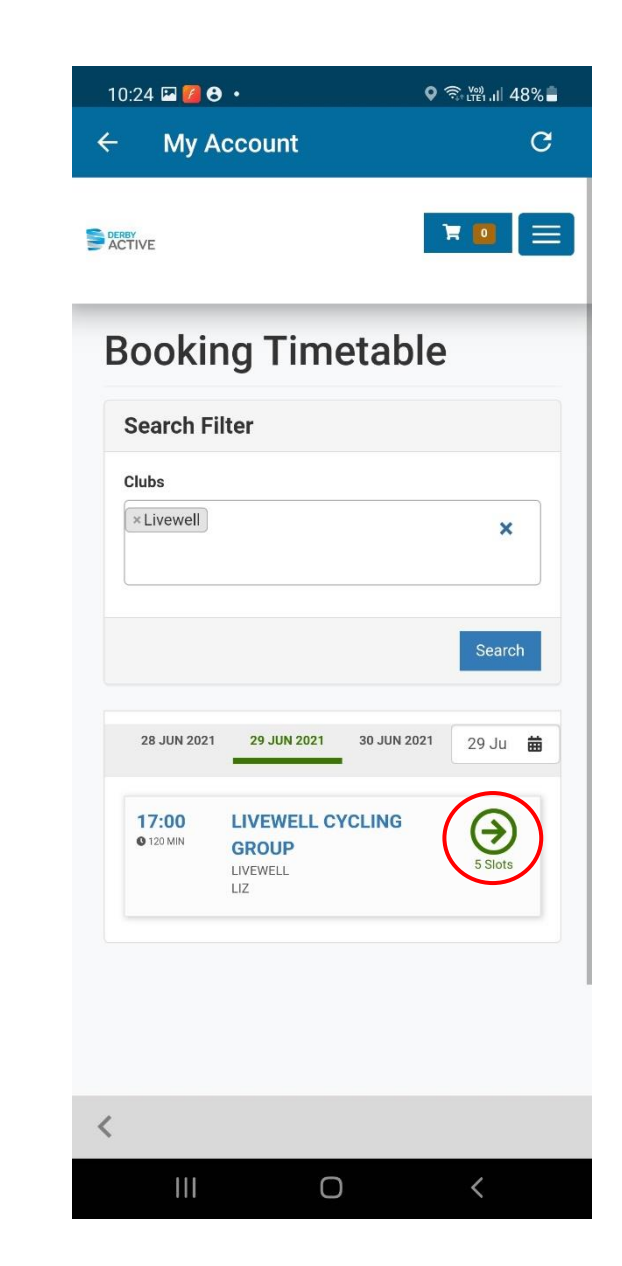

Select **Livewell** as the club to view sessions not located in any of the leisure centres (i.e. sessions at parks, community centres). Then, once you have found the session you want to book into, click the green arrow

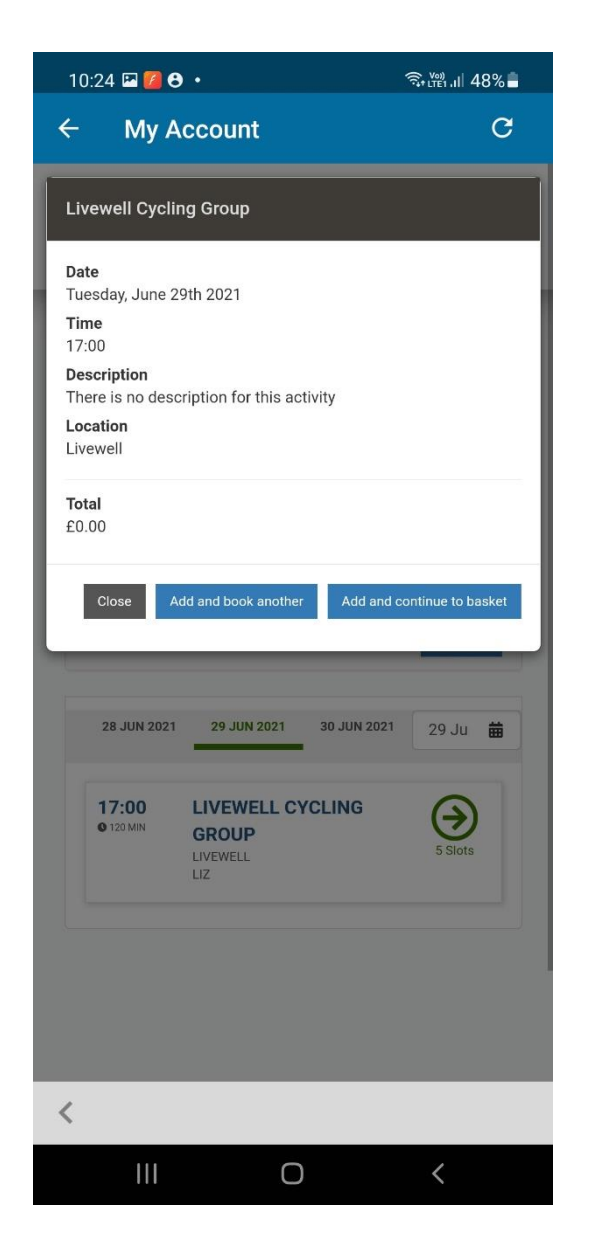

 $10:24$  **a**  $7$   $\theta$  ·  $\widehat{\mathbb{R}}$  if  $\widehat{\mathbb{R}}$  is the state of  $48\%$  $\leftarrow$ **My Account**  $\overline{c}$  $\equiv$ **DERBY**<br>ACTIVE **E** Shopping Basket 三 買 昏  $\equiv$  $\blacktriangleright$  I accept the terms & conditions \* View Terms & Conditions Subtotal before discounts £0.00 Subtotal before tax  $f(0,0)$ Total to pay £0.00 Total to pay now £0.00 Confirm Previous Book Another  $\star$  $\langle$  $\mathbb{H}$  $\bigcirc$ 

If you want to book another session, click **Add and book another**, otherwise click **Add and continue to basket**

Tick the box to accept the T&Cs, then click **Confirm**

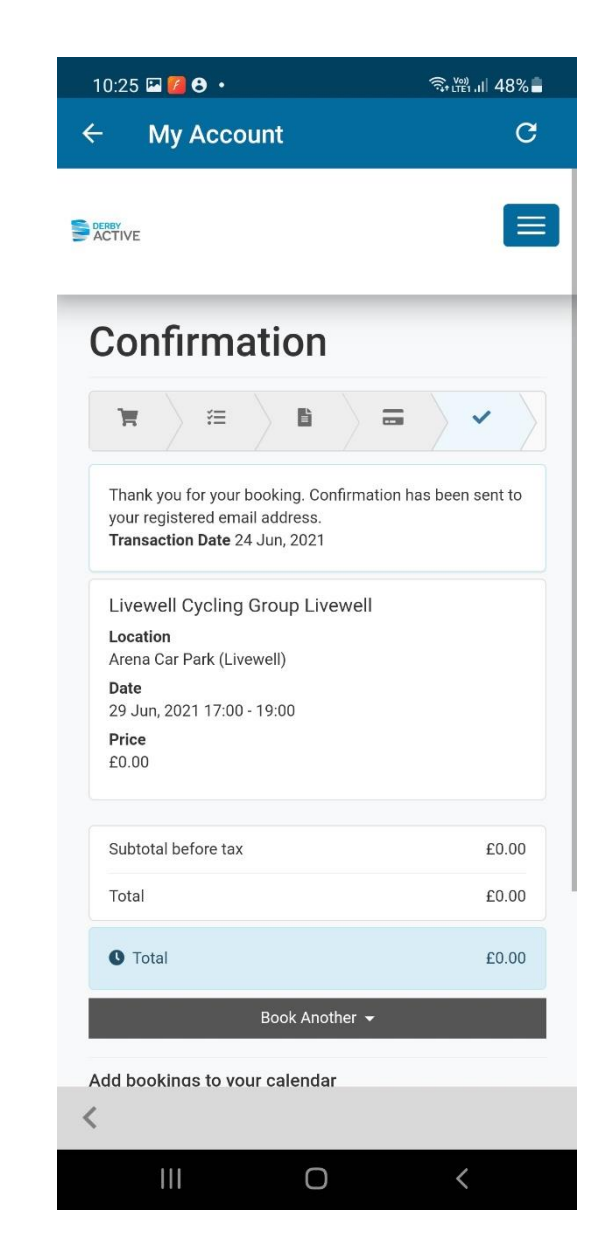

Your booking is now confirmed

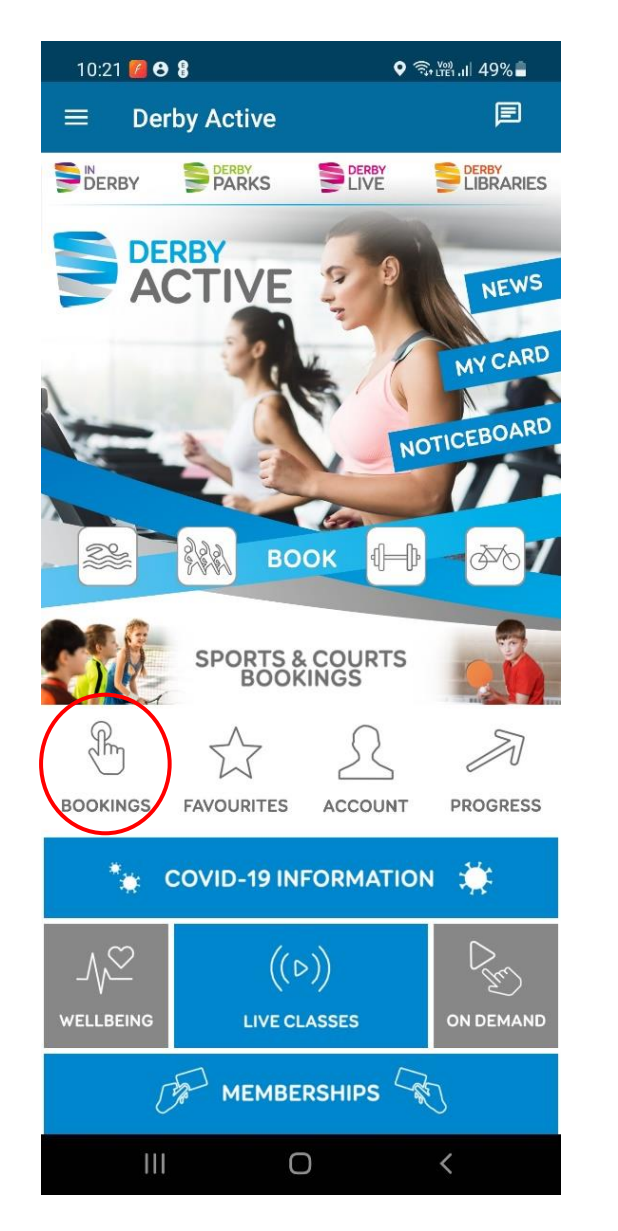

11:24  $\blacksquare$   $\blacksquare$   $\Theta$   $\cdot$ 

**UPCOMING** 

Tuesday, 29 Jun 2021

Livewell

My bookings

17:00 Livewell Cycling Group

 $\leftarrow$ 

Booked

 $\odot$   $\widehat{\mathbb{R}}$ .  $\stackrel{\text{(12)}}{100}$ .  $\cdots$ 

**HISTORY** 

 $\cup$ 

 $\langle$ 

 $\mathbf{H}$ 

This will display all upcoming booked sessions To cancel a booking, click on the session you wish to cancel, then click **Cancel**

 $\leftarrow$ **Livewell Cycling Group** 

 $\bigcirc$   $\widehat{\mathbb{R}}$   $\stackrel{\text{{\tiny def}}}{\mathbb{R}}$  and  $48\%$ 

 $\overline{H}$ 

 $10:26$  **a**  $\overline{2}$   $\Theta$   $\cdot$ 

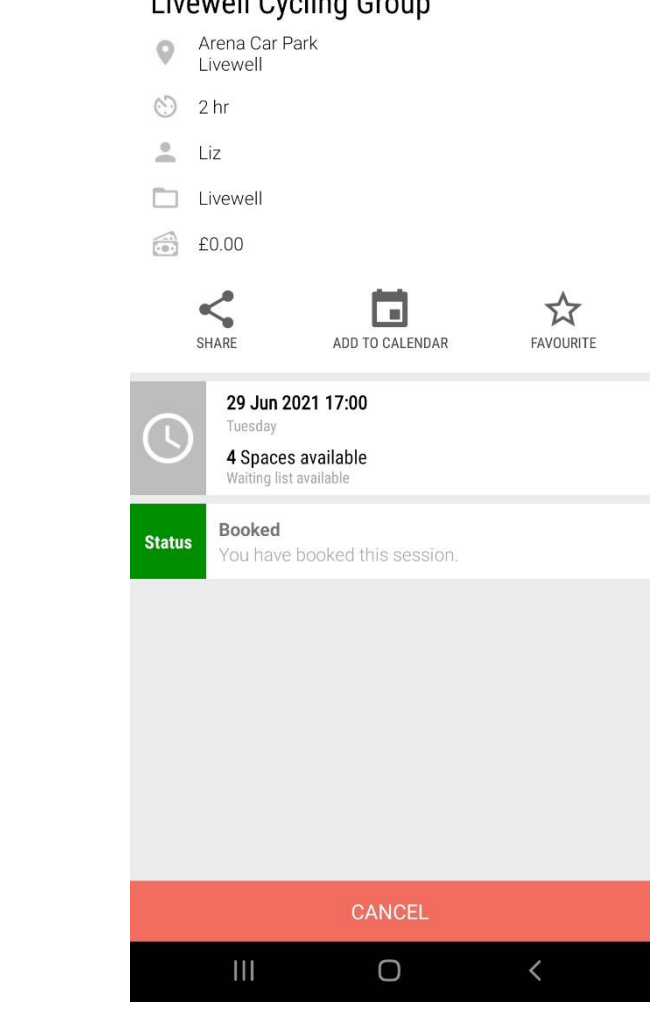

To view your booked sessions, click **Bookings** on the home page